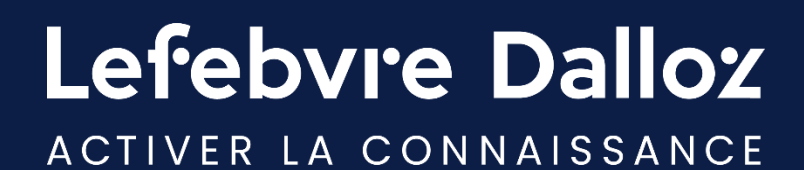

## **AUDITSOFT PREMIER**

**Détails de la Mise à Jour 2024**

savoirs compétences efficience  $\bullet\bullet\bullet$ 

## **I - Au niveau des dossiers types :**

- **A / Dossier Consolidation** :
	- Ajout d'un nouvel outil « Organigramme et saisie des données de base ». Après avoir saisi les caractéristiques des filiales ainsi que les données de détention, un organigramme du groupe est créé en automatique.
	- o Ajout de plusieurs **feuilles de travail** :
		- Certaines feuilles reprenant les données saisies dans le précédent outil :
			- Détermination du périmètre de consolidation
			- Travaux à mettre en œuvre sur les entités importantes
			- Evaluation des auditeurs externes
		- D'autres **feuilles indépendantes** :
			- Elimination des PVMV cessions sur immo corp. & incorp.
			- Validation détermination du WACC
			- Appréciation de la valorisation des GW
			- Revue des DCF
			- Elimination des charges intragroupes
			- Elimination des produits intragroupe
			- Elimination des dividendes intragroupe
			- Elimination des titres et de leur dépréciation
			- Elimination des comptes courants
			- Elimination des comptes de bilan
			- Elimination des provisions réglementées

Ces feuilles seront complétées au fil des années

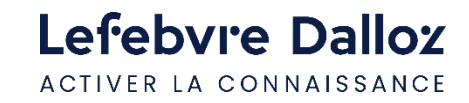

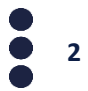

## **I - Au niveau des dossiers types :**

- **B / Dossier OSBL** :

- o Mise à niveau du **dossier OSBL** comme cela a été fait l'année dernière pour le **dossier sociétés commerciales** :
	- **EXECTE Mise en place de feuilles de revue analytiques générales**
	- **EXECTE:** Mise en place des feuilles de revue analytique par cycle
	- **E** Mise en place d'une présentation de synthèse au client liée aux revues analytiques et aux programmes de travail
	- **EXTES A** jour du plan de mission et de la note de synthèse liés aux revues analytiques et aux programmes de travail

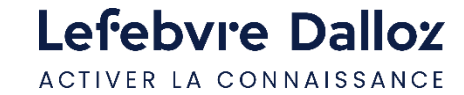

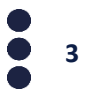

## **II - Au niveau fonctionnel :**

- o Retour à la possibilité **d'affichage tablette** pour les **questionnaires AUDITSOFT PREMIER**.
- o En mode planification du programme de travail, l'icône **de la prograit lorsqu'une feuille de travail est associée à la diligence. Cela permet de les repérer plus** rapidement.
- o Lorsqu'un **risque** a été décrit dans la colonne « **Description du risque** » d'un questionnaire de l'approche des risques **et** que ce risque a été relié à une diligence, il est possible de le faire apparaitre dans le **plan de mission** en cochant la case « **Plan de mission (diligences avec risques déclarés)** ». Cela permet de visualiser dans le **plan de mission** la **Piste d'Audit**.
- o Il est désormais possible **d'exporter en PDF** une **sélection multiple de documents** (Affichage Sélection multiple cocher les documents désirés et aller dans export coffre-fort numérique). Ceci est particulièrement utile lors de revue croisée avec un confrère.
- o Possibilité d'exporter l'état d'avancement du **tableau de bord** en **PDF**.
- o Dans la bibliothèque a été ajouté un **document diagramme**. Ce dernier vous permettra :
	- De concevoir rapidement l'organigramme d'une société
	- De concevoir rapidement un graphique de circulation des informations particulièrement utile lors des interventions en contrôle interne.
- o Il est de nouveau possible de réduire significativement la **barre de menu** Word et Excel.

• Il est de nouveau possible de transformer en **Excel** un **questionnaire AUDITSOFT PREMIER** qui est en **PDF**.

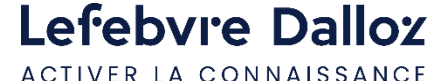

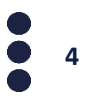